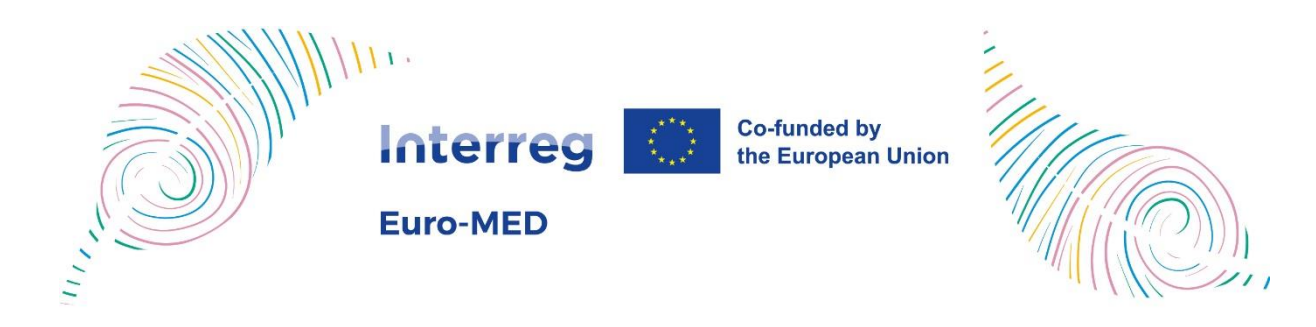

# How to manage the Committees members in the Euro-MED website

# Summary

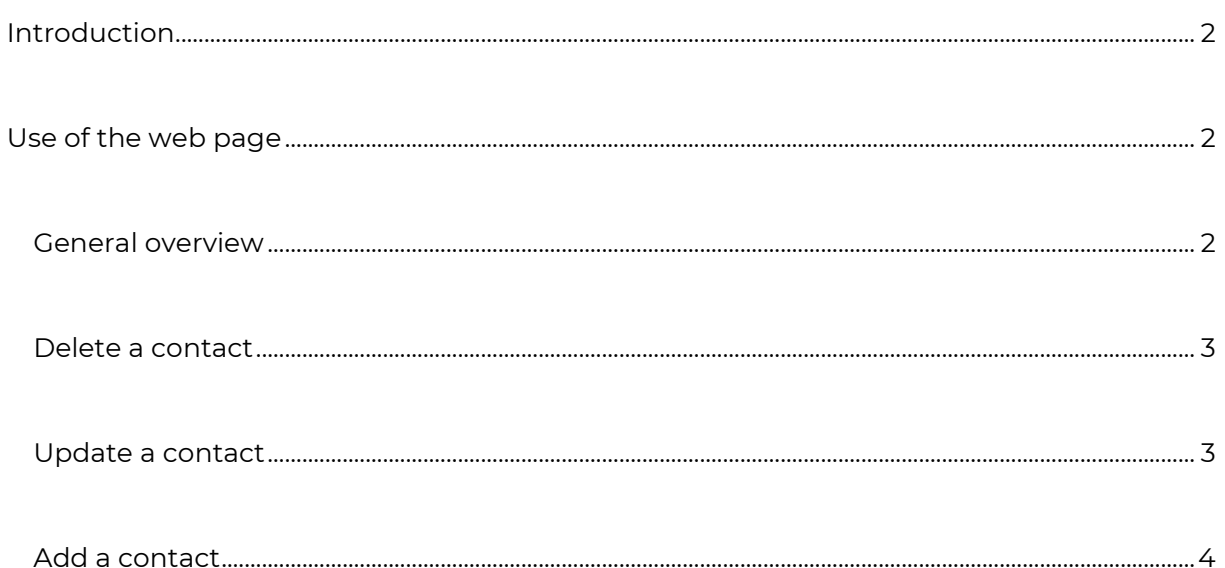

# <span id="page-1-0"></span>Introduction

As a National Authority, you can use this link to connect to the committees webpage:

**<https://interreg-euro-med.eu/en/committees-members/>**

This link allows you to manage the members of the different committees and mailing-lists from your country, directly from the Interreg Euro-MED website.

The access to this page is only granted to the persons already present in the database. So, if you cannot access the page, please check first with your National Contact Point to add you in the list.

Some of this information (NCP, MC, …) will appear on the Programme's website, please pay particular attention when entering or updating it.

# <span id="page-1-1"></span>Use of the web page

### <span id="page-1-2"></span>General overview

The webpage will present the list of people for your country, their contact details and their membership to the various committees:

<span id="page-1-3"></span>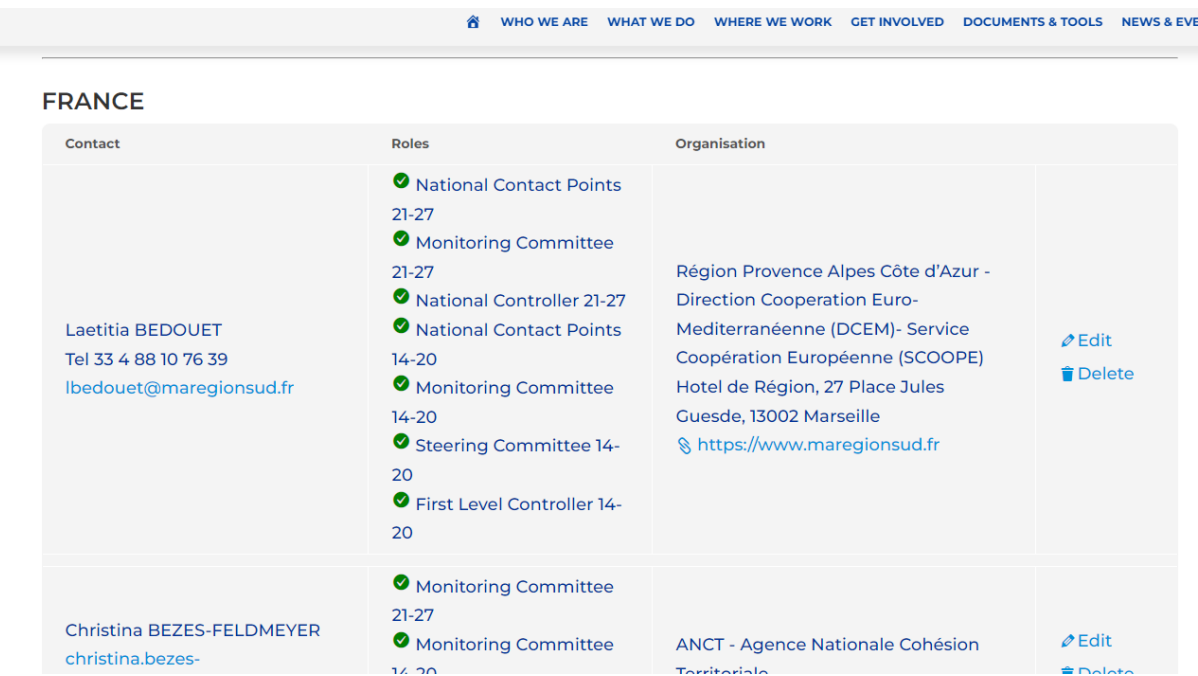

#### Delete a contact

You can delete the person from the list by clicking on the "Delete" link and confirming in the following dialog box.

#### <span id="page-2-0"></span>Update a contact

You can change the person's information by clicking on the "Edit" link. A form will appear with the information for that person. Once you have made the changes, you can save them by clicking on the "Update" button.

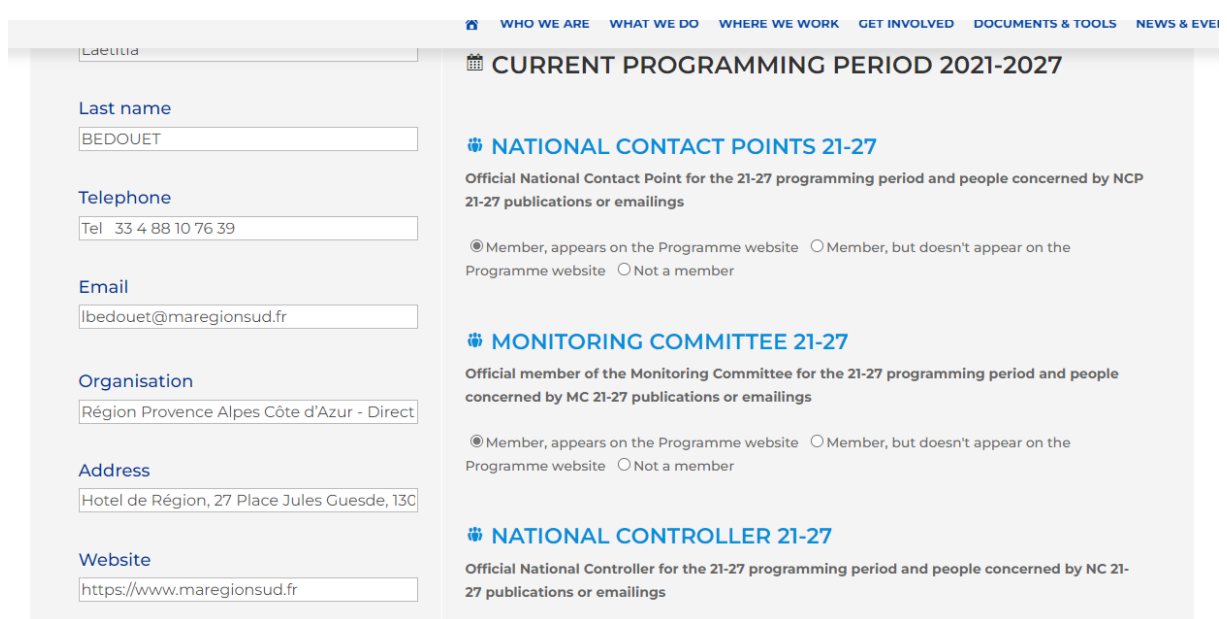

Concerning the roles of the person, they are now separated into different roles for each programming period and each role is more detailed. For example, you can no longer select several roles from the same category.

# **NO CURRENT PROGRAMMING PERIOD 2021-2027**

## **W NATIONAL CONTACT POINTS 21-27**

Official National Contact Point for the 21-27 programming period and people concerned by NCP 21-27 publications or emailings

© Member, appears on the Programme website O Member, but doesn't appear on the Programme website O Not a member

# **ED PREVIOUS PROGRAMMING PERIOD 2014-2020**

## **WINATIONAL CONTACT POINTS 14-20**

© Official member of the Committee O Network (People concerned by the Committee publications or emailings) ONot a member

## **WE MONITORING COMMITTEE 14-20**

© Official member of the Committee O Network (People concerned by the Committee publications or emailings) ONot a member

## **W STEERING COMMITTEE 14-20**

© Official member of the Committee O Network (People concerned by the Committee  $n$ ublicatione or amailinge).  $Q$ Not a mambor

### <span id="page-3-0"></span>Add a contact

To add a new person, simply fill in the form at the bottom of the page and click on the "Add the contact" button.

#### Add a new contact

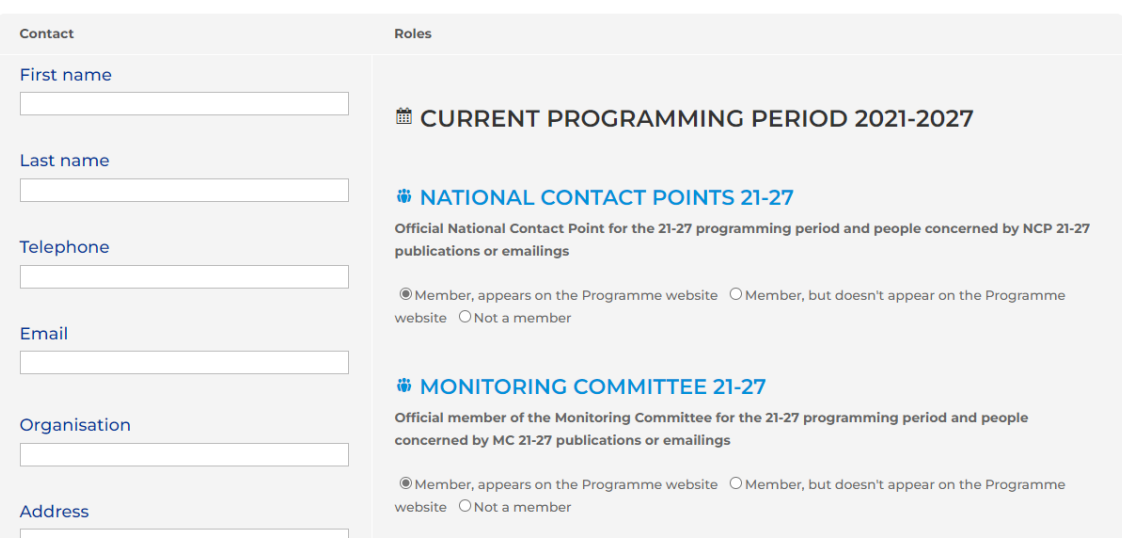